# **FVT-2000**  10/100Mbit Konvertergehäuse

**Bedienungsanleitung**

-1-

## **1. Übersicht**

Das 19 Zoll FVT-2000 Konvertergehäuse ist dafür ausgelegt, zehn Einschubslots für Netzwerkarten unterschiedlicher Segmente zur Verfügung zu stellen und an einem zentralen Punkt unterzubringen. Das Konvertergehäuse unterstützt folgende Standards: IEEE Multiprotokoll Standards 10Base-T/2/FL, 100BaseTX/FX und 1000Base IEEE802.3, 10Mbit Ethernet, unterstützt Netzwerkverbindungen 10Base-2, 10Base-T und 10Base-FL. Das Konvertergehäuse kann in einen 19 Zoll Schrank eingebaut werden.

# 2. **Modellbeschreibung**

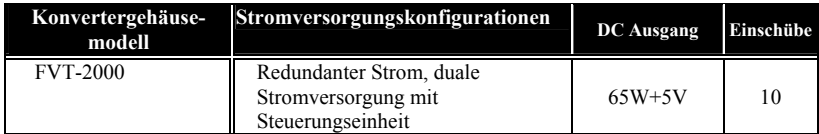

Die Netzwerkkarten und das Konvertergehäuse sollten vom selben Hersteller stammen, damit die Netzwerkkarten und Gehäuse in Bezug auf DC-Strombuchse, DC-Anschluss und Stromsicherheit übereinstimmen.

# 3. **Checkliste**

Bevor Sie damit beginnen, den Konverter zu installieren, kontrollieren Sie, ob sich die folgenden Produkte in Ihrem Paket befinden:

- Das FVT-2000 10/100Mbit Konvertergehäuse
- AC Netzkabel
- Montagehilfen (für das 19 Zoll Gehäuseregal)
- Das richtige Bedienerhandbuch

Bitte benachrichtigen Sie umgehend Ihren Händler, falls eines der o.a. Produkte fehlt oder beschädigt ist.

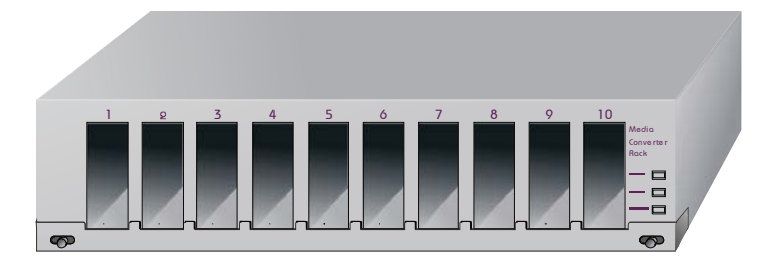

Bild 1 Vorderansicht des FVT-2000 19 Zoll Konvertergehäuses für das Redundanzstrom-Modell

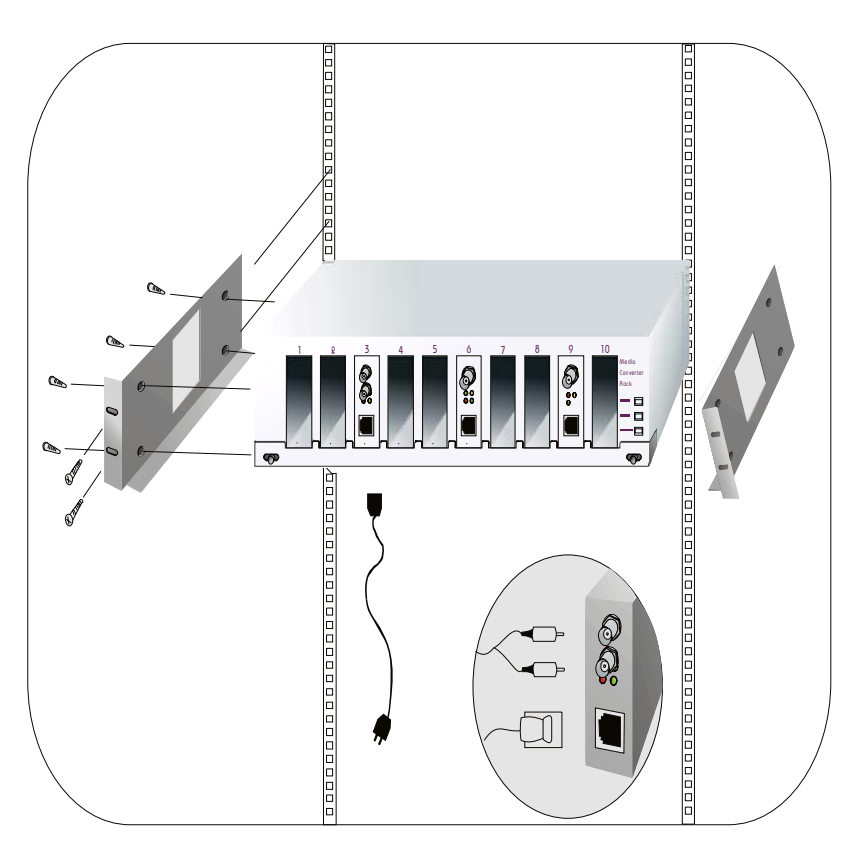

Bild. 2 Installation des Konvertergehäuses auf FVT-2000 19 Zoll Kabelschrankschienen

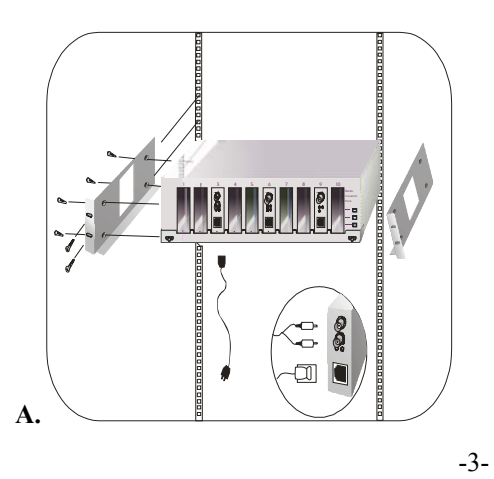

## **4. Installation**

- **A. Installation des Medien-Konvertergehäuses in einem Kabelschrank**
- ⇒ Schieben Sie vier Schrauben durch die Montierösen in jeder Seite
- ⇒ Befestigen Sie das Konvertergehäuse an den 19 Zoll Montageschienen und verschrauben Sie die vorderen Gehäuseschrauben
- ⇒ Stellen Sie den Hauptschalter auf "AUS", bevor Sie das Netzkabel anschließen

#### B. **Installation von Netzwerkkarten in das Konvertergehäuse**

- ⇒ Die Netzwerkkarten und das Konvertergehäuse sollten vom selben Hersteller stammen, damit die Netzwerkkarten und Gehäuse in Bezug auf DC-Strombuchse, DC-Anschluss und Stromsicherheit übereinstimmen.
- ⇒ Stellen Sie den Strom des 19 Zoll Konvertergehäuses ab
- ⇒ Verifizieren Sie, dass die Netzwerkkarte und das Gehäuse zusammenpassen und bringen Sie eine +5VDC Strombuchse an der Rückseite des Konverters an. Schieben Sie ihn vorsichtig ein und stecken Sie ihn so fest, dass er in den 19 Zoll Gehäuseeinschub +5V DC Anschluss passt.
- ⇒ Stellen Sie sicher, dass das Netzwerk ohne Aktivität ist
- ⇒ Schließen Sie das Medienkabel für die Netzwerkverbindung an
- ⇒ Stellen Sie den Strom für das Konvertergehäuse an. Die Strom-LED leuchtet auf

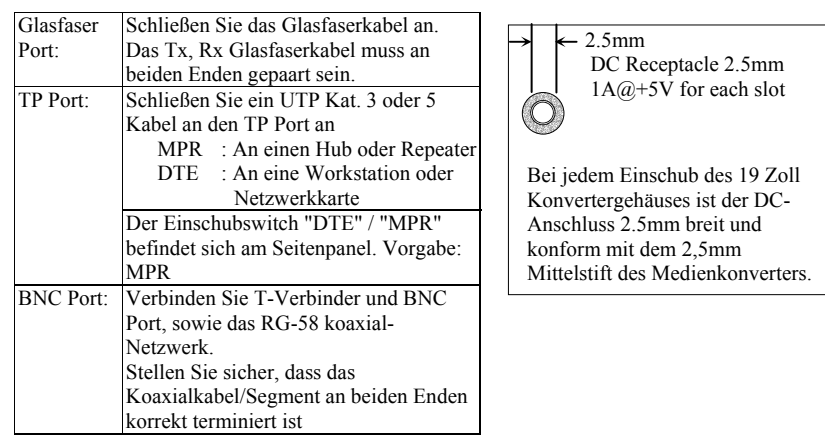

#### **Hinweis:**

- 1. Benutzen Sie ein Straight-Through Kabel. Die Kabel-Stiftanordnungen für die RJ-45 Buchse lauten 1, 2, 3, 6 bis 1, 2, 3, 6
- 2. **MPR (Vorgabe) :** An einen Hub oder Repeater
	- DTE : An eine Workstation oder
		- NIC (Netzwerkkarte)
	- (DTE Stiftanordnungen sind auf dem Board bereits crossover)
- 3. Konfigurieren Sie den MPR-DTE Einschubswitch am Seitenpanel für die Kabelverbindung zu einem Hub oder einer Netzwerkkarte

#### -4-

## **5. Technische Spezifizierungen des 19 Zoll Konvertergehäuses**

• **Modell Nr.:**

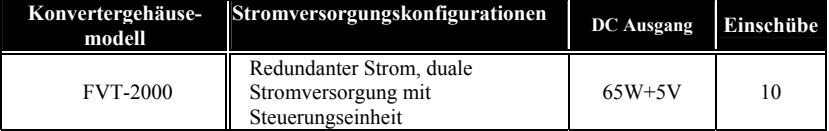

- **Einschubkapazität :** 10 Einschübe für Netzwerkkarten
- **LED Anzeige :**

**Strom A** : Leuchtet, wenn Stromversorgung A in Ordnung ist

Strom B : Leuchtet, wenn Stromversorgung B in Ordnung ist

Redundant: Leuchtet, wenn A und B in Ordnung sind, blinkt wenn eines von beiden ausfällt

### • **Stromverbrauch:**

AC Eingang:

Spannung 100∼240VAC

 **DC Stromleistung pro Einschub :** 1A+5VDC **Pro Einschub DC Netzstecker :** 2.5mm DC Anschluss

- **Umgebungstemperatur :** 0° C ~ 50°C
- **Luftfeuchtigkeit :** 5% to 90%
- **Abmessungen :**  $110(H) \times 430(B) \times 332(T)$  mm
- **Gewicht : 8kg**
- **Konform mit FCC Kapitel 15 Class A und dem CE-Zeichen**

-5-